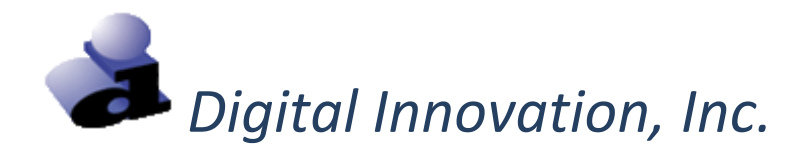

# *Ohio EMSIRS-3 File Upload*

*User Guide for EMS File Uploads*

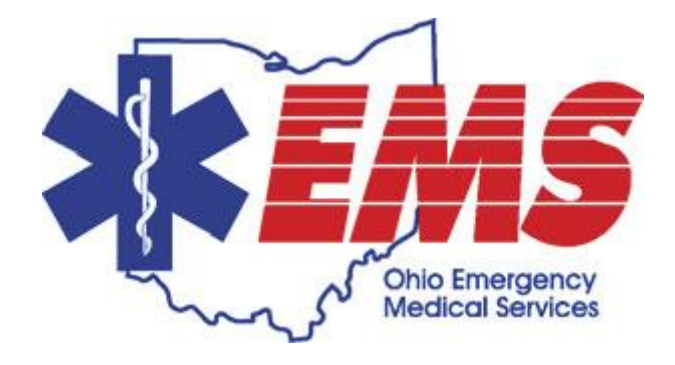

## **Welcome to Ohio EMSIRS-3**

#### **EMS file uploads**

EMS data files in the NEMSIS 3.4 format can be submitted to the Ohio EMS file upload site.

#### **Procedure for Ohio EMS file upload**

1. Enter the website for the file upload site into the web browser.

<https://oh-tac.centralsiteportal.com/login.htm>

- 2. The "Login" screen opens.
- 3. At the login screen, enter a "User ID", a "Password" and a "Facility ID". Note: "Facility ID" refers to the EMS Agency ID.
- 4. Select the **[Login]** option.

The EMS Office of Research and Analysis and or the EMS agency administrator defines each user account for the file upload site. If a login attempt is unsuccessful, contact the EMS Office of Research and Analysis.

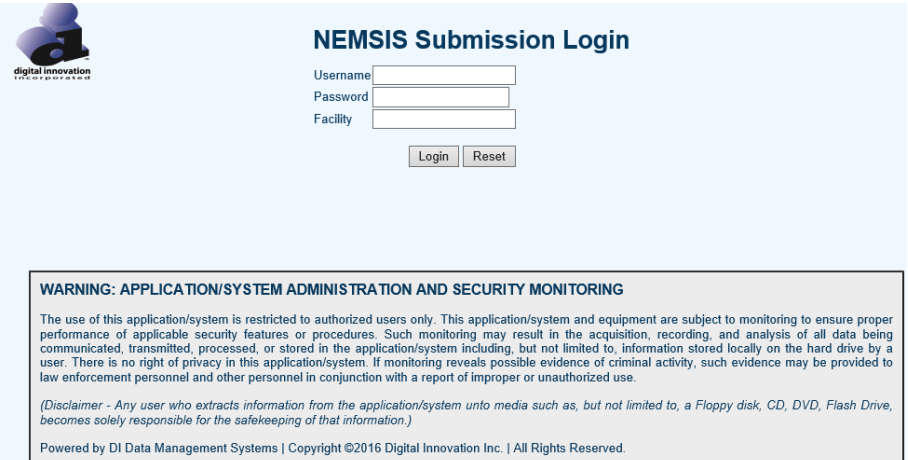

5. Upon log-in, the following screen will appear.

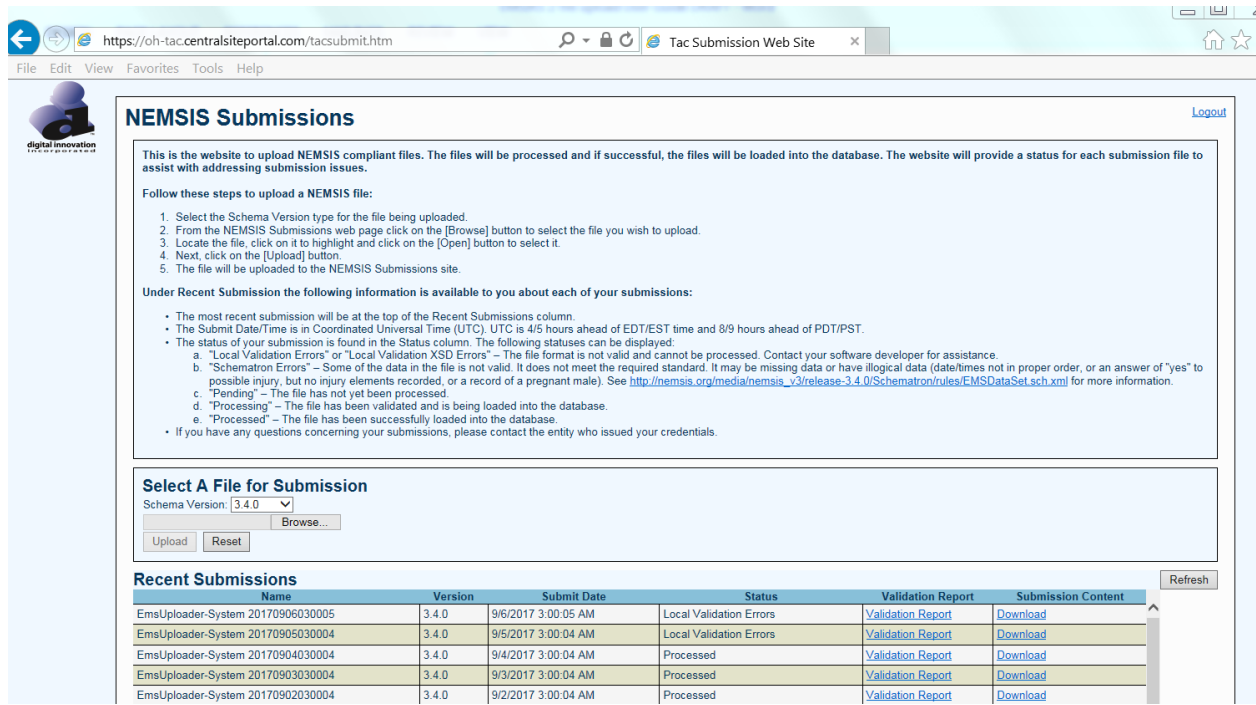

#### **Uploading an EMS file**

- 1. Scroll down to the "Select A File for Submission" section.
	- a. Select "3.4" in the Schema Version drop down box. Choosing **3.4** in this step is extremely important!!!
	- b. Click "Browse" to select the file you wish to upload.
	- c. Locate the file on your computer, click on it to highlight it and click the Open button to select it.
	- d. Click on the "Upload" button. A message will appear that says: "Successfully uploaded submission…"

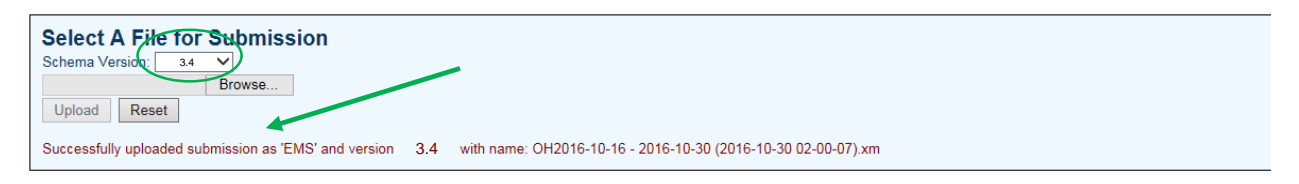

- 2. Scroll down to the "Recent Submissions" section.
	- a. The submitted file name will appear in the "Recent Submissions" grid.
	- b. A submit date and time will also appear. Please note, the time listed is in the Coordinated Universal Time (UTC) format, which is 4 or 5 hours ahead of Eastern Time.
	- c. Each file submitted goes through a number of processing steps so it is important to review the "Status" column for the end result. The processing should take approximately 15-30 minutes depending on the volume of submissions being received. Please monitor the status to assure the files have successfully processed.
		- i. If the "Status" indicates "Pending", please wait and check back later.
		- ii. If the "Status" indicates "Local Validation Errors/XSD Errors", then something is technically wrong with the format of the file. Please contact your software vendor for assistance. These files did not process, they must be fixed and resubmitted.
		- iii. If the "Status" indicates "Schematron Errors" the data in the file and these errors must be corrected and the file must be resubmitted. Specifics about the errors can be found by clicking on the "Validation Report" to the right of the Status column. These files did not process, they must be fixed and resubmitted.
		- iv. If the "Status" indicates "Processed", then the file was successfully received with no errors and will be automatically uploaded to the EMS Database.
			- 1. A submission review is required. Please see instructions regarding how to do this on [www.ems.ohio.gov](http://www.ems.ohio.gov/) in the Data Center section. After you complete the review, you are done.
	- d. Once the file name and submit date appear in this section, your file has been uploaded! Please correct errors and resubmit if necessary, or complete the additional submission review as mentioned above.
- 3. Log out of the web site by clicking on the <Logout> button in the upper right hand corner.

### **Technical Support**

Please contact the EMS Office of Research and Analysis at 800-233-0785 or [EMSdata@dps.state.oh.us](mailto:EMSdata@dps.state.oh.us) for questions regarding:

- User IDs and passwords
- Data sets / data dictionaries / data definitions
- Inclusion and exclusion criteria
- Submission deadlines
- Reports
- Laws, rules, policies and regulations regarding data collection and submission

Please contact Digital Innovation, Inc. at (800) 344-3668 x4 or [support@dicorp.com](mailto:support@dicorp.com) with any technical questions you may have regarding the use of the Web Portal or Data Submission.

#### **Proprietary Rights Notice**

The Web Portal and related materials, including but not limited to this document, and other written material provided by Digital Innovation, Inc. (collectively "Software Products") constitute confidential and proprietary information of Digital Innovation, Inc. It is the responsibility of the user to comply with all applicable copyright laws. The Software Products are to be maintained in confidence and not to be disclosed, duplicated, or otherwise reproduced, directly or indirectly, whole or in part, or any materials relating thereto, except as specifically authorized by Digital Innovation, Inc. No portions of this manual may be reproduced, duplicated, or disclosed without the expressed written approval of Digital Innovation, Inc. Reasonable steps are to be taken to insure that no unauthorized persons have access to the Software Products and that all authorized persons having access to the Software Products refrain from any such disclosure, duplication, or reproduction except as authorized by Digital Innovation, Inc.

Copyright @ 2017. Digital Innovation, Inc. All Rights Reserved.

digital innovation ncorporated